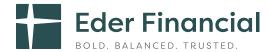

# How-To-Enroll Guide

eder financial. my benefit choice. com

### Your How-To-Enroll Guide

This MyBenefitCHOICE enrollment website user guide will take you step-by-step through the registration process, highlight key features and help you enroll in the Eder Health and Life Benefits programs that are best suited for you and your family.

**New hires:** You have 31 days from your date of hire to enroll in the ancillary insurance products offered by Eder Financial. If you don't enroll within this 31-day window, you will need to wait until Open Enrollment in the fall of each year to enroll.

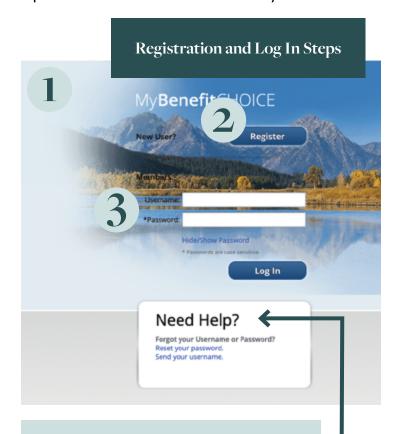

Additional Support

If you have questions or need help during the enrollment process, please contact the Eder Health and Life Benefits Service Center at 800-217-0067. Representatives from our strategic partner, Milliman, are available Monday through Friday from 7 a.m. to 7 p.m. Central Time. You may also send an email to contact.center@milliman.com.

1

 Go to ederfinancial.org, select Health and Life Benefits, then Member Portal.
 OR

 Log in directly to ederfinancial.mybenefitchoice.com.

2

#### **New Users**

At the top left of the login page, under MyBenefitCHOICE, click the **Register** button.

- You'll need your Social Security number, date of birth and zip code.
- Create a username and password.
- Confirm your personal information, benefits and beneficiaries.

Next time you visit the website, you will enter your username and password on the login page to access your information.

3

### **Existing Users**

Simply enter your username and password on the login page to access your information.

If you forget your username or password after you get set up, don't worry. Just look for the Need Help? box on the bottom left of the login page where you can reset your username or password.

### **Verify Your Information**

Please take time to make sure everything is accurate on **ederfinancial.mybenefitchoice.com**. Check your personal information, beneficiaries and benefit elections as shown in the Verify Personal Information section on page 5 of this guide.

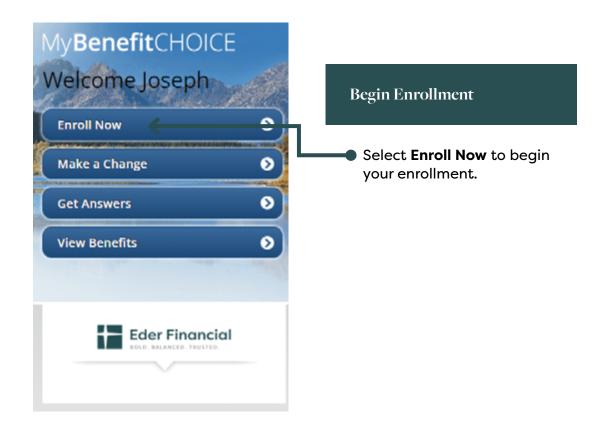

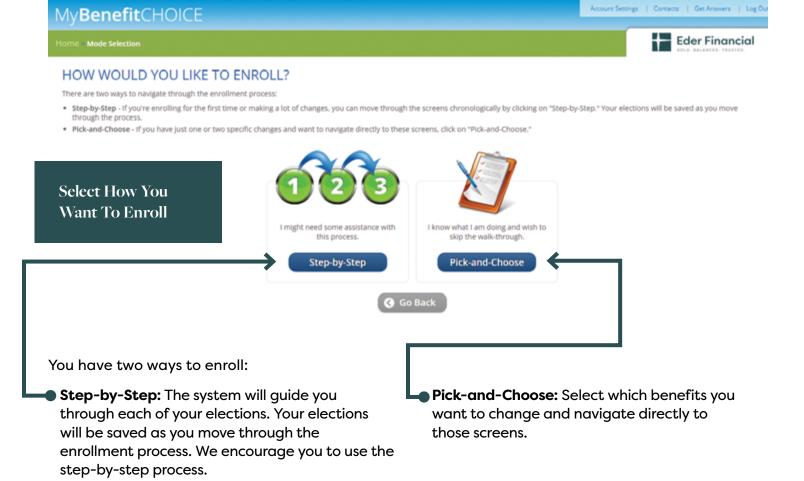

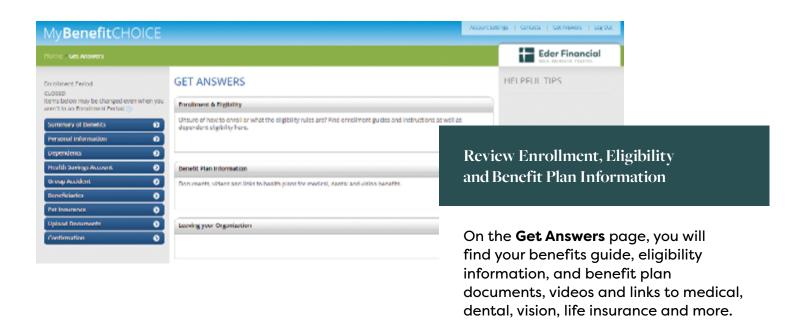

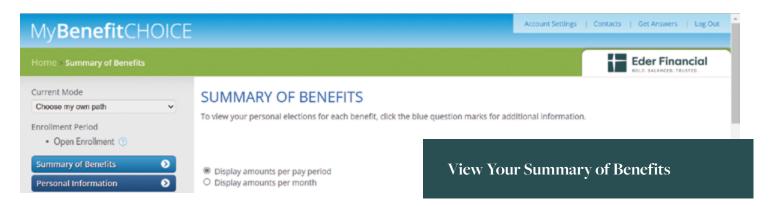

The initial summary reflects your current benefits.

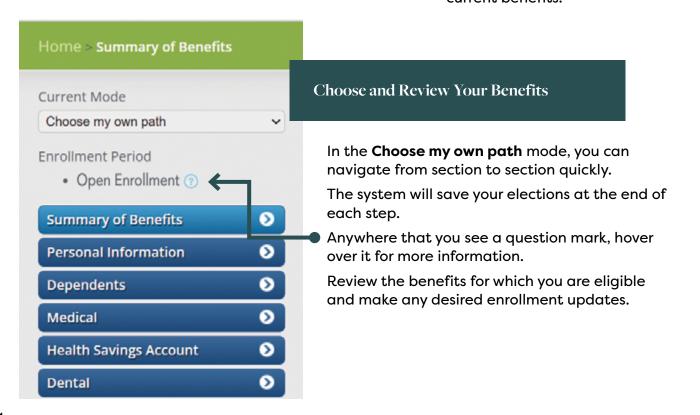

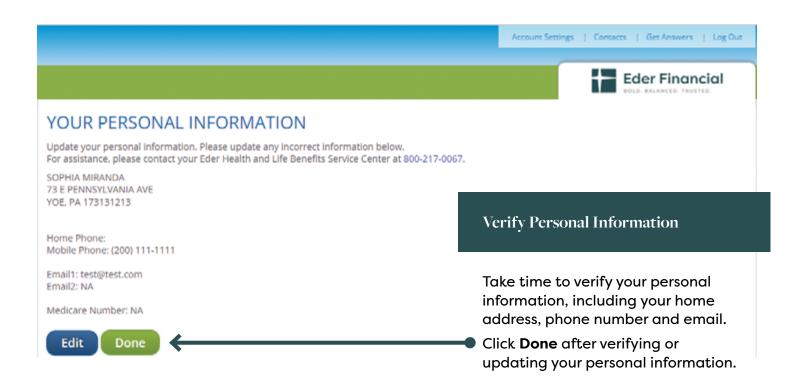

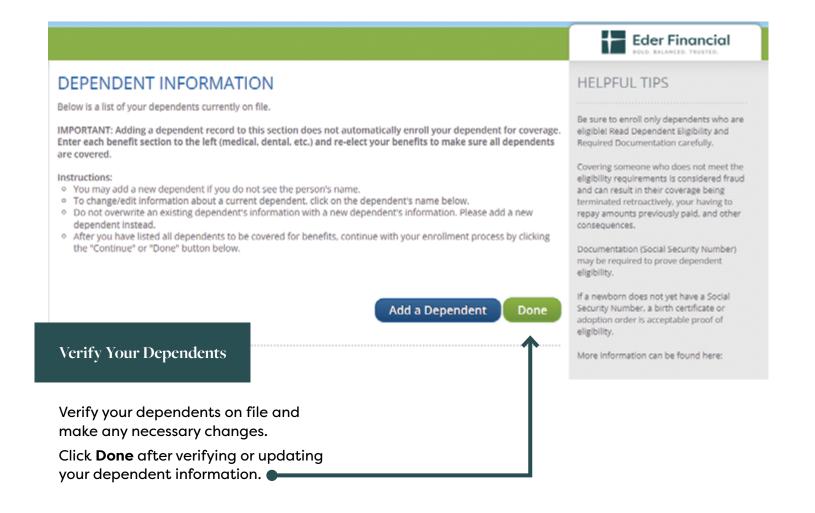

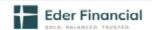

### BENEFICIARIES

Beneficiaries receive insurance benefits upon your death. Beneficiaries can be dependents, relatives, friends, or even a trust. You may designate one beneficiary or split between two or more beneficiaries.

You have no beneficiaries on file. Select the Add a Beneficiary button to create a beneficiary and designate them for life insurance benefits.

\*All totals must equal 100%.

Add a Beneficiary

Reset

Save & Continue

## 1

### HELPFUL TIPS

- Designate your beneficiaries now! If you
  put it off (and end up not doing it), you
  risk having your insurance or retirement
  benefits go to an unintended person in
  case of your death. Taking just a minute
  or two now will ensure this protection
  goes to those you intend.
- Assign a contingent beneficiary, too, just in case. Your primary beneficiary or beneficiaries receive the proceeds of your account in the event of your death. But should your primary beneficiaries also be deceased, your contingent beneficiary would be next in line to receive the money.

### Review Beneficiaries

Review your beneficiaries for life and AD&D insurance to make sure the information is accurate and up to date.

Click **Save & Continue** after reviewing or updating your beneficiaries.

# Eder Financial

### UPLOAD SUPPORTING DOCUMENTATION

Documentation is required if you have a life event. Listed below are the requirements for written notice and supporting documentation that you must provide for various situations.

- Birth or Verifying a newly added child dependent
- + Adoption
- Marriage or Verifying a newly added Spouse
- Death of Participant or Dependent
- Gain of Medicare
- Gain of Medicaid

Choose File No file chosen

The following file types are supported for documentation upload: .pdf, .jpg, .jpeg, .png, .bmp, .gif, .doc, .docx

Upload

### **Uploaded Files**

No files have been uploaded.

Please review your uploaded document to verify it is correct. Once you leave this page the document will no longer display on this page. Once the document has been verified and approved you will be contacted. If you need help uploading or have a question please contact the Eder Health and Life Benefits Service Center at 800-217-0067.

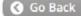

Save & Continue

### **HELPFUL TIPS**

Documentation must be submitted to the Eder Health and Life Benefits Service Center to verify the event.

If you experience any difficulties uploading the documents, please call the Eder Health and Life Benefits Service Center at 800-217-0067

Participants who do not initiate family status changes within the 31 day window must wait until the next annual enrollment period to make changes.

# Upload Supporting Documentation

Documentation is required if you have a dependent that is pending or you have a life event during the year.

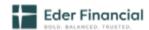

**Complete Your Enrollment** 

### CONFIRMATION STATEMENT

Name of Employee: Joe Participant 555 Main St Anywhere, IL 60007 Election as of: 11/1/2022

This statement confirms your healthcare, insurance and Flex Spending Account (FSA) coverage, contributions, covered dependents and beneficiaries. Please review your benefits to make sure they reflect your elections.

If this information does not accurately reflect your benefit choices or if you have any questions please contact the Eder Health and Life Benefits Service Center 800-217-0067 or contact.center@milliman.com.

#### Action Required (Evidence of Insurability)

The request for the additional coverage will not become effective until:

- · You complete an Evidence of Insurability questionnaire
- · The insurance company approves your request
- · Voluntary Spouse Life Evidence of Insurability required.
- Display amounts per pay period (24 periods)
- O Display amounts per month

The confirmation page summarizes your elections.

Review this page to make sure everything is accurate:

Print or Email yourself a confirmation statement. You
will also receive a confirmation statement mailed to
your home address after the enrollment period ends.

• Click **Done** when you have completed your enrollment.

You can return to the site at any time during the enrollment period to change your elections.

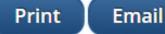

Done

### Need Help?

If you have questions or need help, please contact the Eder Health and Life Benefits Service Center at **800-217-0067**. Representatives from our strategic partner, Milliman, are available Monday through Friday from 7 a.m. to 7 p.m. Central Time. You may also send an email to **contact.center@milliman.com**.

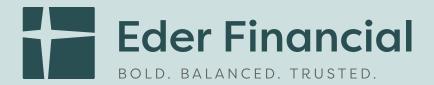

1505 Dundee Ave. • Elgin, IL 60120 • ederfinancial.org

Enrollment Website: ederfinancial.mybenefitchoice.com

Eder Health and Life 800-217-0067

Benefits Service Center: Representatives from our strategic

partner, Milliman, are available Monday through Friday from 7 a.m.

to 7 p.m. Central Time.

Email Address: contact.center@milliman.com